# 第五部 设计检查总括

此篇将围绕设计操作规程中的设置Resist数据、Silk、Metal数据设置、及设计全面检查展开。我们 将为您介绍完成布线设计后的全面检查方法与步骤。通过本部教程的学习系统掌握规范化的检查手段, 把好PCB设计质量关。观看这一部教程您将重点学习、掌握下列内容:

- 布线完成后为什么要对设计数据进行全面检查
- 全面检查的具体步骤与方法
- 为何必须建立设计检查表
- 如何利用 PowerPCB 的检查功能
- Verify Design 对话框详细功能介绍与演示
- 各项设计数据如 Resist、Silk 等的检查手段 等等

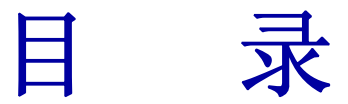

第一章 全面检查设计数据的重要性

一、全面检查的重要性

1.为什么要进行全面检查?

2.全面检查就是 CAD 的 DRC 检查吗?

二、全面检查的具体步骤与流程

1.如何将 CAD 软件检查功能与人工检查相结合

2.全面检查的具体步骤与流程

# 第二章 PowerPCB的检查功能

第 1 节 DRC 全面检查的概念

第 2 节 PowerPCB 软件 DRC 检查功能简介

第 3 节 PowerPCB DRC 详细设置方法

多媒体演示教程(1) (10分钟)

#### 多媒体演示教程[(1)] 主要内容:

- 详细介绍设计规则检查对话框中的 Clearance 设置
- 学习设计规则与各项检查项目的关系
- 边演示边介绍各项检查项目的含义
- 特别举例介绍了 SAME NET

 Board Line Trace Width Drill To Drill Body To Body 的设置与检查方法

#### 多媒体演示教程(**2**) (**8** 分钟)

#### 多媒体演示教程**[**(**2**)**]** 主要内容:

● 详细介绍设计规则检查对话框中与 High Speed 相关的 Set Up 方 法

- 演示 Plane 等的检查与设置
- 学习设计规则与各项检查项目的关系
- z 边演示边介绍各项检查项目的含义与操作方法
- 并讲解了 EDC 参数对话框的各项参数含义
- 特别举例介绍了示例 JOB 中 Check Length 的设置与检查方法
- 灵活运用 View Report 分析错误信息与保存手段等

# 第三章 **Resist** 与**Paste**的检查方法

#### 第 **1** 节 基本设定常识与操作规程

- 1.Resist(阻焊)的种类与尺寸设计的关系
- 2.Resist(阻焊)操作注意事项
- 3.Paste 检查注意事项汇总

#### 第 **2** 节 具体检查方法

多媒体 演示教程 (3) (**8** 分钟)

#### 多媒体演示教程**[**(**3**)**]** 主要内容:

- z 学习一套检查流程
- z 对照操作规程中的尺寸要求,检查各项数据
- 熟练设计师常用检查方法介绍
- Verify Design 对话框 Fabrication 相关内容介绍
- PowerPCB 软件的自动生成功能介绍
- 自动生成功能的局限性等内容

第四章 SILK等的检查方法与示例JOB的实际检查步骤

第 1 节 **SILK**操作基本常识与操作规程

#### 1.SILK 检查注意事项汇总

#### 第 **2** 节 **SILK** 检查操作示范

#### 多媒体 演示教程 (**4**) (**6** 分钟)

#### 多媒体演示教程**[**(**4**)**]** 主要内容:

- 按照操作规程中的步骤对设计数据的 SILK 进行最终处理
- 对比教程中的操作理解检查要领
- 特别注意大型元件与有极元件的 PIN 番号等
- 了解软件的相关检查功能
- 并特别介绍了该软件一个不足点与操作时的注意事项

第 **3** 节 示例 **JOB** 的实际检查步骤

#### 多媒体 演示教程 (**5**) (**3** 分钟)

# 第五章 自我测试

 一组多媒体形式的测试题供您自我检测本篇内容的掌握情况-- 多媒体形式测试教程(6)(7分钟)

# 设 计 操 作 规 程

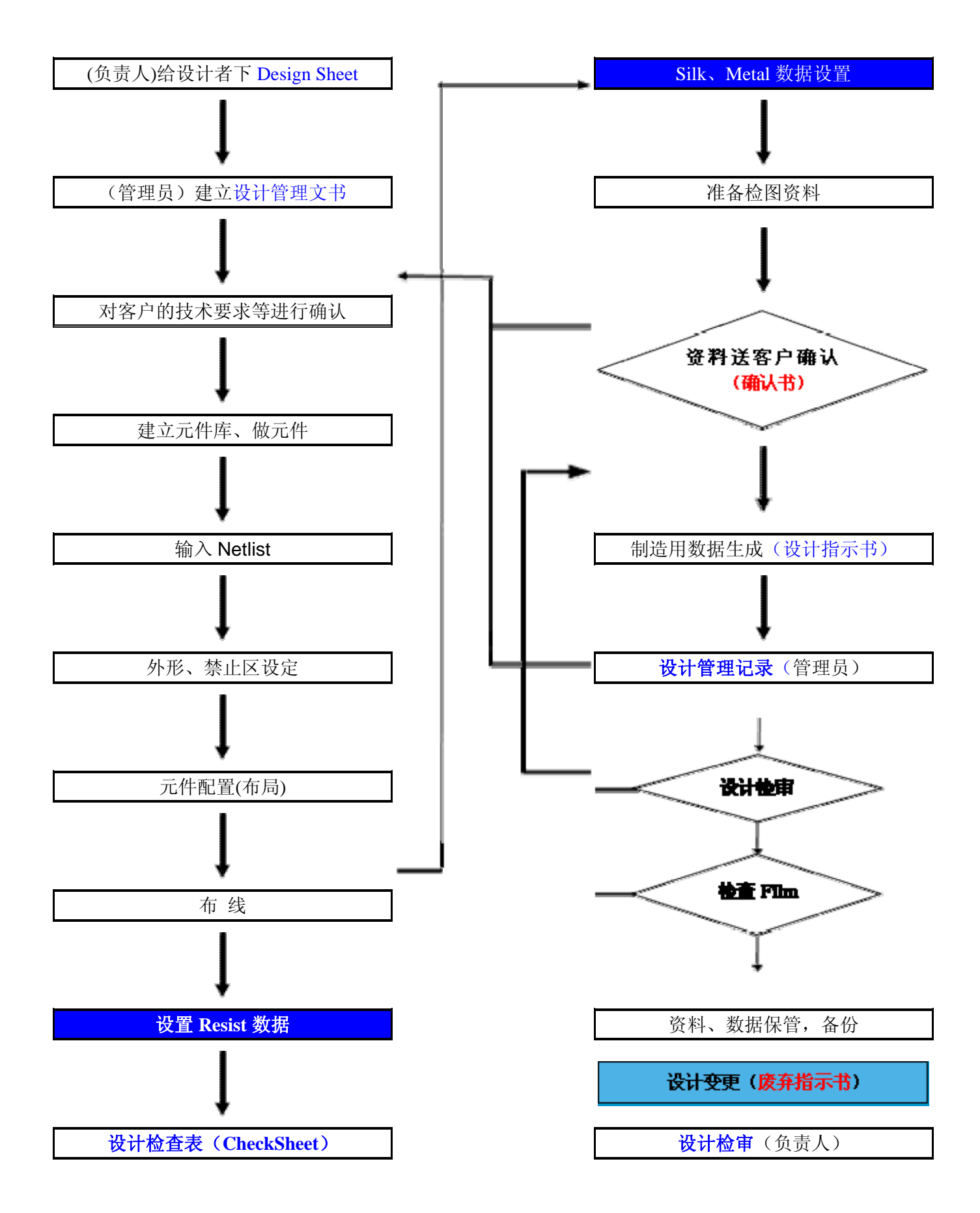

# 第一章 全面检查设计数据的重要性

### 一、全面检查的重要性

#### 1.为什么要进行全面检查?

我们强调在布线完成后图面送客户检查之前,必须对设计数据进行一次全面检查。主要理由有下面 两条:

#### 1)因设计变更需要进行再次检查的项目

 设计本身要涉及到器件、板子的电气、物理尺寸等诸方面因素,因此在设计过程中常常需要更改初 始设置才能满足要求。一旦中途发生变更,就需要对设计数据进行二次检查,避免设计错误。

#### 2)需要在布线完成后再进行检查的一些项目如Resist与Silk等

 有些项目如元件的参照名等SILK数据,在布线操作特别是高密度产品的布线过程中设计者往往不会 太多地考虑SILK的位置、方向等,因为那时布线是最优先的。

 虽然布局完成时SILK的方向位置等已基本到位,但是布线过程中根据布线走向对元件的方向、位置 等进行微调整是正常的。这样在布线完成后SILK的位置可能已是面目全非,最不可避免的是SILK文字上 有贯穿孔,因此诸类操作必须要在布线完成后进行调整与检查。

#### 2.全面检查就是CAD的DRC检查吗?

 我们认为CAD软件的DRC检查只是我们强调的全面检查的一部分内容。软件工具只能按照设计者的设 定快速完成部分数据检查工作,但是没有一个软件能够真正完成和发现PCB设计中的所有问题,有些检查 工作只能由人工完成或者是人与软件共同完成,必须认识到软件是无法完全代替人工检查的。

有些朋友认为使用的软件有较强的DRC功能,就认为能够完全防止设计错误的想法是不切实际的!

 作为PCB设计初学者应该在养成良好的设计习惯的同时,熟练、并灵活运用软件所提供的各项功能, 让软件最大程度地为自己服务,但又不完全依赖软件。

本教程在教材内容安排上自始至终将操作规范与检查要领放在首要位置,目的是让初学者能够时刻 牢记规范操作与检查操作在PCB设计过程中的重要性。本部教程的中心是全面检查,内容与前 4 部教程的 操作有直接关系,所以在准备本部教程学习之前,希望您能够回顾一下前 4 部教程中的操作规程与各项 检查要领,并自己做一个总结。然后与我们将要介绍的检查步骤、方法等做一个对照。

#### 二、全面检查的具体步骤与流程

#### 1.如何将CAD软件检查功能与人工检查相结合

 首先需要对所使用的 CAD 软件的检查功能有一个比较完整的认识,了解软件的检查范围、掌握各项 检查设定步骤及各个参数的具体含义。也就是说,使用者应该能够把握软件的功能,在充分运用软件的 强大功能的同时,通过人工干预等方式避免因软件功能不力而带来的设计错误。

因此您需要将各项检查功能以表单的方式列出来,标明哪些是软件自动检查,哪些需要人工检查; 人工检查的具体方法,是通过打印画面数后逐条进行目视检查,还是其它检查方法;并要在您的检查表 上标明需要检查的次数,何时进行检查;每次检查完毕后应在检查表上做记号,只有建立了完备的检查 体系,设计者有规可循,从而才能从根本上避免错误的发生,提高设计水准。

注意: 本公司备有设计检查表 Check List 清单, 预备与本系列教程的相应版本一起捆绑销售, 请注 意产品目录。

#### 2.全面检查的具体步骤与流程

#### 对前工序检查结果进行确认

我们提倡对每一项作业设计者本人都应该设施最少两次的检查;第一次是边操作边检查,第二次则 是在作业完成后实行一次全面检查。在检查操作中最最重要的是要保留检查记录,保留的方法包括用色 笔做记号、签名、记录检查日期等。布线完成后,需要对以前的检查结果进行一次确认,保证所有项目 都经过两次以上的检查,以免操作失误,发生检查遗漏!

特别检查设计过程中发生的设计变更、修正条目:

 如果有变更,那么需要确定是否属于前工序的作业,特别是布局前工序的工作,则需要返回前工序, 按照各部分的设计操作规程中的要求,重新进行检查,直到达到设计要求。

#### 按照设计操作规程的要求对 SILK、RESIST 等进行最后处理与检查

具体内容请参见本部教程的第三、四章。

#### 进行 DRC 等检查

具体内容请参见本部教程的第二章。

#### Compare Netlist

 为了保证连接网表绝对正确,布线完成后应该做一次网表比较。即将设计数据与客户的原始数据做 比较,以防设计过程中的误操作而引起网表连接错误。

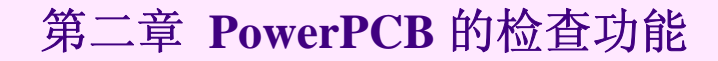

### 第 **1** 节 **DRC** 全面检查的概念

在第 4 部教程中我们已经简单介绍了目前大多数CAD软件所提供的常见DRC检查功能。虽然各种软件 的检查功能是大同小异,但是具体设置手段与操作方式则各有特色。而且DRC检查与设计规则是密不可分 的。因此我们软件使用者在选择某一CAD软件做设计时必须充分了解该软件的DRC检查范围与设计规则并 能灵活运用到自己的工作中。

那么应该怎样使用 DRC 功能呢?何时使用为最佳?可以这样认为,DRC 功能在任何需要的时候都可 以使用。比如布局过程中需要检查元件之间的间距、手工布线过程中根据需要对已完成的局部布线,设 计者可以随时进行 DRC 检查等等。但是我们需要重申下述两点:

一.是全面检查的必要性与重要性。

二.是 DRC 全面检查的时机。

下面分别进行讨论:

#### 一.全面检查的必要性与重要性

请注意我们特别强调的是全面检查,它的具体含义是在布线等全部完成后,将所有的电气层中的所 有元素在屏幕上显示出来,然后分别进行各项 DRC 检查。这是设计者必须进行的检查工作之一。

 有些朋友认为在布线过程中已对各层及局部区域进行过多次 DRC 检查,可以保证没有 DRC 错误了。 为什么还需要进行全面检查呢?有这个必要吗?我们经常听到这样的不解之声。但是很多经验教训表明, 因不经过全面检查直接出图而带来的 DRC 设计错误是不计其数;这有多方面的因素。像部分电气参数(如 铜皮)未在画面上显示 CAD 无法发现 DRC 错误、特别是局部检查画面时有些 CAD 软件往往会发生错误遗 漏现象,不能保证数据的正确性。另外在布线操作过程中的检查还带有一定的局限性等等因素都提醒我 们必须用全面检查的方法来避免错误。

#### 二.DRC 全面检查的时机

 那么全面检查进行的时机何时为最佳呢?我们认为全面检查的次数是没有限制的,在没有把握是否 检查过,或是找不到检查记录时应该随时进行。但必须牢记至少在下面几种情况下是必须要实施全面检 查的:

- 1 布线完成后,送客户检图之前
- 2 客户检图合格,准备 CAMOUT 之前
- 3 发生设计变更、修改后,无论是什么样的很小的修改的情况

务必要进行全面检查。

### 第 2 节 PowerPCB 软件 DRC 检查功能简介

#### Clearance(安全间距检查)

 可以检查异种信号及同一信号的安全间距 可以对 Board Line 外形线是否施行检查等进行选择

#### 安全间距主要包括下列内容:

 导线与导线, 导线与元件焊盘, 导线与贯通孔, 元件焊盘与贯通孔, 贯通孔与贯通孔之间的最小间距是否合理,是否满足生产、制造工艺要求。

#### Connectivity (布线连接检查)

不但对普通布线层的连接情况进行检查、对内层 Plane 层的连接错误也能检查出来。

#### Plane (内层检查)

连接检查, 如提示哪些信号 PIN 还未与内层相连 错误检查,内层短路检查等

#### High Speed (高速电路检查)

提供了详细设定途径, NET, Class 可以作为检查对象 可以完成 线宽检查 等长布线检查 延迟检查 阻抗匹配等共 8 项指标的检查内容

#### Test Point(测试 PIN 检查)

 PowerPCB 可以将 VIA 设置为 Test PIN 该项检查功能可以完成与此类 Test PIN 相关的一些检查

#### Fabrication (制造数据检查)

 根据 CAM 中的制造层数据提供一些检测手段 如镀银、Silk、阻焊等数据的检测。

#### Latium Design Verification (有 Blaze Route 的检查接口功能)

#### Wire Bonds (BGA 软件功能)

本章第 3 节的内容都是围绕 DRC 设置展开的,观看下列教程用最快的方法学习常用设置技巧。

### 第 **3** 节 **PowerPCB DRC**详细设置方法

#### 观看 多媒体演示教程(**1**) (**10** 分钟)

#### 多媒体演示教程[(1)] 主要内容:

- 详细介绍设计规则检查对话框中的 Clearance 设置
- 学习设计规则与各项检查项目的关系
- 边演示边介绍各项检查项目的含义
- 特别举例介绍了 SAME NET

 Board Line Trace Width Drill To Drill Body To Body 的设置与检查方法

#### 观看 多媒体演示教程(**2**) (**8** 分钟)

#### 多媒体演示教程**[**(**2**)**]** 主要内容:

- 详细介绍设计规则检查对话框中与 High Speed 相关的 Set Up 方法
- 演示 Plane 等的检查与设置
- z 学习设计规则与各项检查项目的关系
- 边演示边介绍各项检查项目的含义与操作方法
- 并讲解了 EDC 参数对话框的各项参数含义
- 特别举例介绍了示例 JOB 中 Check Length 的设置与检查方法
- 灵活运用 View Report 分析错误信息与保存手段等

# 第三章 **Resist** 与 **Paste** 的检查方法

### 第 1 节 基本设定常识与操作规程

有些朋友可能认为在元件制作时已对Resist数据进行过两次检查,布线完成后的检查有画蛇添足之 嫌。但是朋友们应该知道这里的RESIST检查不只是对元件的阻焊盘的尺寸检查,还包括检查RESIST尺 寸的合理性、 检查它们与导体间的间隔等,所以必须在布线完成后才能进行检查操作;另外在下列情况 下也都需要在完成布线设计后对Resist进行再处理,如:

对一些需要做特殊阻焊处理的区域;

一些没有在元件制作中处理的部分;

布局布线过程中根据需要元件的尺寸等发生变化时。

 总之,布线结束后,对Resist再次进行检查是很有必要的。请对照下面的操作规程,学习Resist的 设置常识与一般的检查要领。

#### **1.Resist(**阻焊**)**的种类与尺寸设计的关系

#### **2.Resist(**阻焊**)**操作注意事项

#### **3.Paste**检查注意事项汇总

#### **1.Resist(**阻焊**)**的种类与尺寸设计的关系

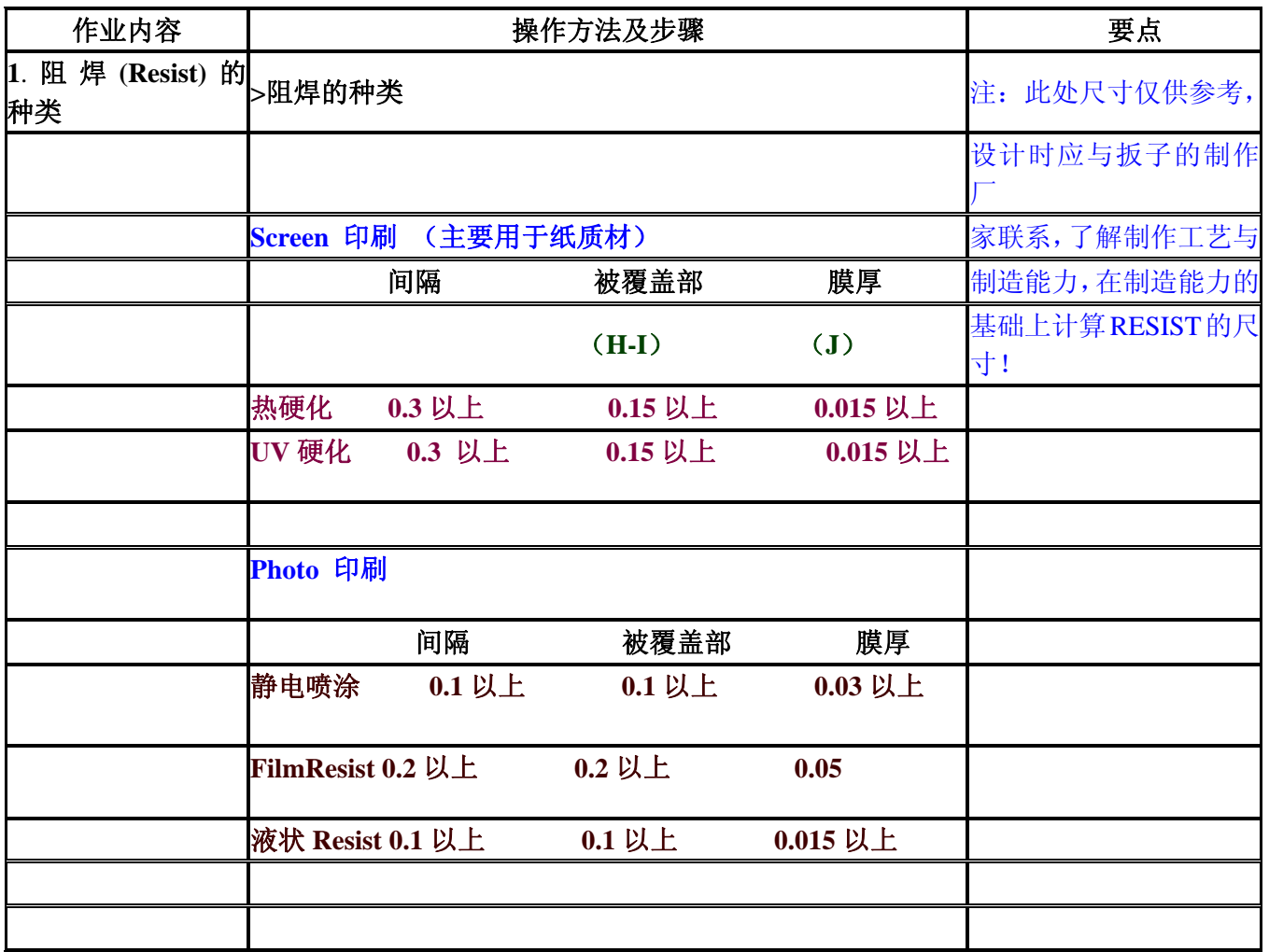

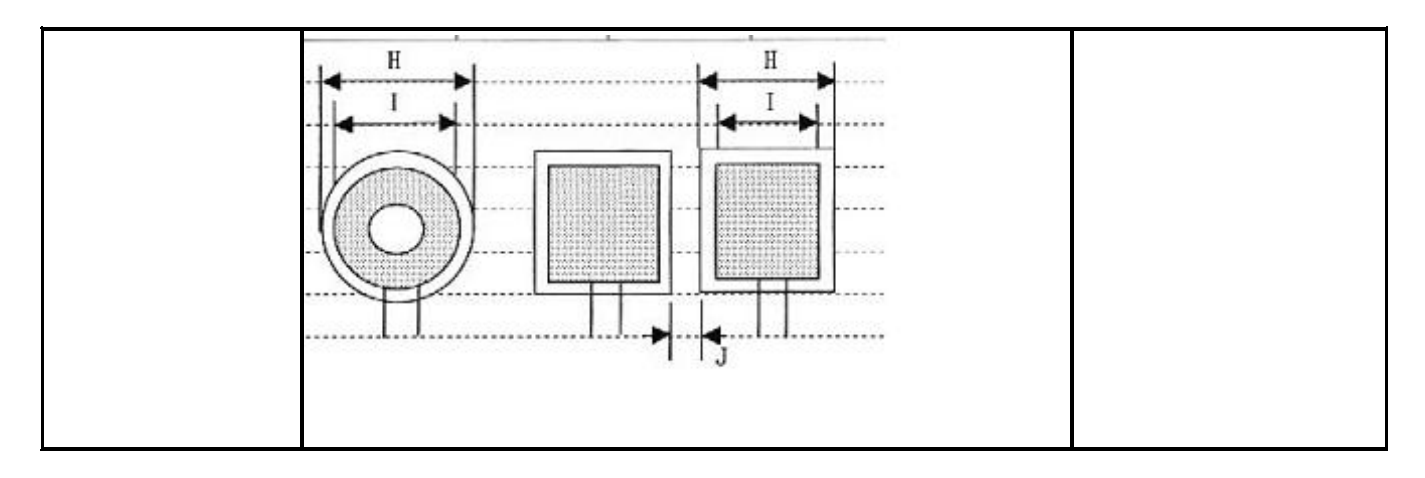

### **2.Resist(**阻焊**)**操作注意事项

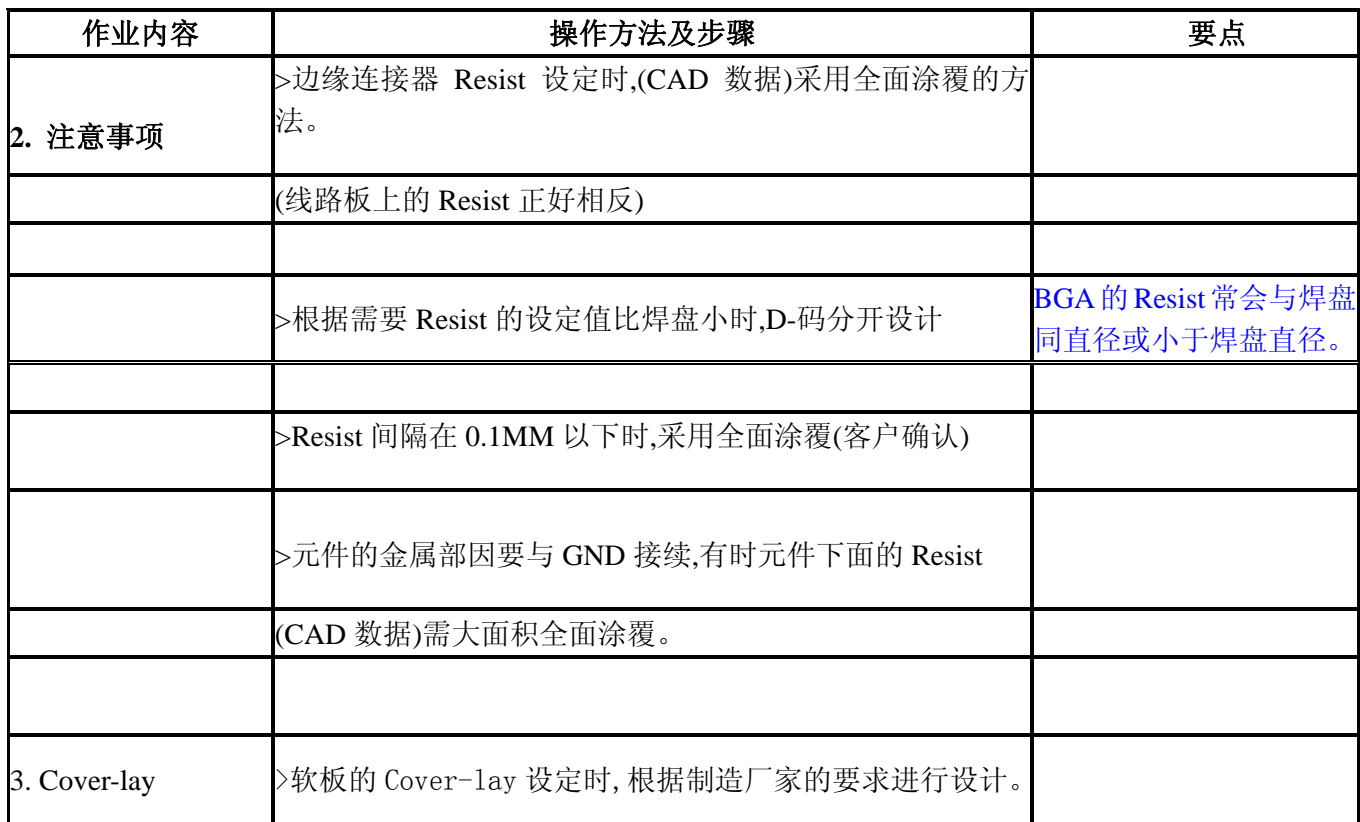

# 3.Paste检查注意事项汇总

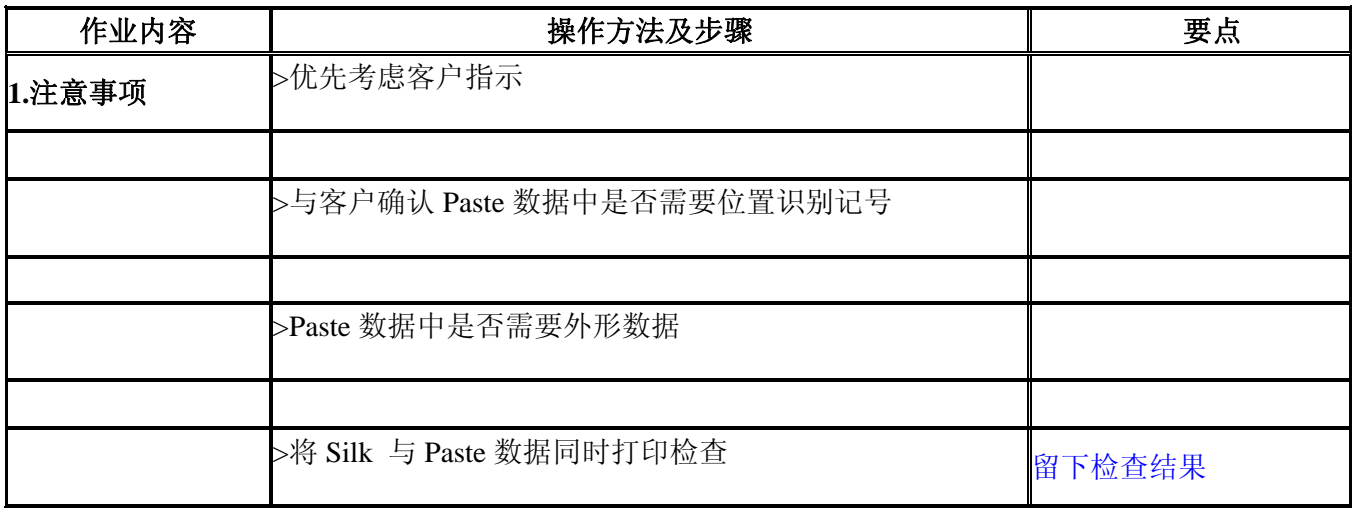

# 第 **2** 节 检查操作详介

本节采用多媒体形式为您介绍在 PowerPCB 中的检查方法与步骤,详细内容请参见下列说明。

# 观看 多媒体演示教程(**3**) (**8** 分钟)

#### 多媒体演示教程**[**(**3**)**]** 主要内容:

- z 学习一套检查流程
- z 对照操作规程中的尺寸要求,检查各项数据
- z 熟练设计师常用检查方法介绍
- Verify Design对话框Fabrication相关内容介绍
- PowerPCB软件的自动生成功能介绍
- 自动生成功能的局限性等内容

# 第四章 **SILK** 等的检查方法与示例 **JOB** 的实际检查步骤

 在与国内 PCB 同行们交流时,常常会收到各种各样的咨询与提问,如为什么要讨论像 SILK 这样的非 电气性因素,对板子的性能等又没有什么重要影响,包括强调 SILK 的线宽设定等,只要能辨别就行了, 其它要求有什么必要?

 对于我们的解释有些朋友一时很难理解。其实最关键的问题是目前国内 PCB 设计还没有形成真正的 商业气氛(局部地区除外),对于 PCB 设计的认识也只是停留在电气、技术性能的最低起点上。我们认 为 PCB 设计本身除了大家公认的技术部分外,同时还应该考虑它的艺术性。所以设计过程中在考虑使用 性的同时还必须考虑设计的美学特性正如国外将 PCB 设计称作 ART WORK 一样, 是有很深的含义的。 而我们的一些朋友在以往的工作中从没有考虑到这类问题所以在没有使用本教程前他们的想法是可以理 解的,但是经过本教程的学习,我们希望您至少应该在认识上有所改变。这也是我们公开本教程的初衷。

### 第 **1** 节 **SILK** 操作基本常识与操作规程

学习相关操作规程,指导实际操作。

#### **SILK**操作检查注意事项汇总

# 作业内容 操作方法及步骤 要点 1.注意事项 >不要遗漏元件参考名(有些 CAD 有删除参考名的功能) 对印 Silk 图, 并一一进行 检查。 保留检查记录。 <sup>&</sup>gt;英文大小文字,镜像处理是否正确? >参考名的位置在安装元件时是否会引起误会? >不要将参考名放在易引起误会的位置。 >有极性的元件,标注极性方向(并保持 2 方向以下)。 >在连接器、QFP、BGA 等大元件的周围输入 PIN 番号或在 0、5 倍 数的端子旁画上圆点记号,便于查看。 >Silk 的方向做到 2 方向以下。 >确保在孔及 Resist 上无 Silk 文字。 >单面 Silk 的情况下, 用点线来表示反面的元件。

#### SILK操作检查注意事项汇总

## 第 **2** 节 **SILK**等检查操作示范

### 观看 多媒体 演示教程 (**4**) (**6** 分钟)

多媒体演示教程**[**(**4**)**]** 主要内容:

- 按照操作规程中的步骤对设计数据的SILK进行最终处理
- z 对比教程中的操作理解检查要领
- 特别注意大型元件与有极元件的PIN番号等
- 了解软件的相关检查功能
- 并特别介绍了该软件的一个不足点与操作时的注意事项

## 第 3 节 示例 JOB 的实际检查步骤